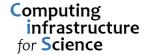

## Logging in to the system

Use your ssh client to connect to: seed.tgac.ac.uk

Your user ID: username%seed.tgac.ac.uk

Hostname: ssh.nbi.ac.uk Password: \*\*\*\*\*\*\*

On Windows, use PuTTY and configure a connection with the above settings

On Linux/mac, open a terminal session and use the 'ssh' command

```
ssh username%seed.tgac.ac.uk@ssh.nbi.ac.uk
```

e.g. if your username was 'demouser' then you would type this

```
ssh demouser%seed.tgac.ac.uk@ssh.nbi.ac.uk
```

Newly supplied logins will have a password that is pre-expired. You will need to change your password before you can login successfully.

To change your password please use your web browser and go to <a href="http://webmail.nbi.ac.uk">http://webmail.nbi.ac.uk</a>

There you will see a checkbox "I want to change my password after logging on". Tick this box and then use the current username and password to login and you will be prompted to change your password.

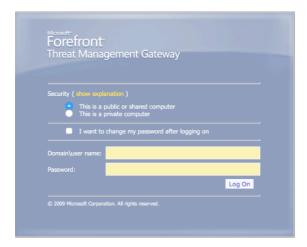

Your password will automatically expire every 90 days.